# **Zbiór rozwiązań problemów z kodem w języku Matlab/Octave z podręcznika** *Programowanie dynamiczne i modele rekursywne w ekonomii*

PIOTR PIENIĄŻEK

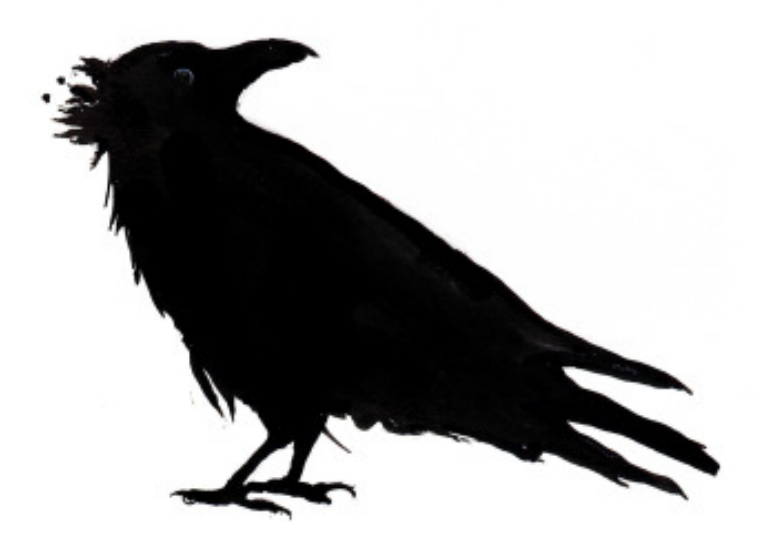

Łódź 2014

Zbiór rozwiązań problemów z kodem w języku Matlab/Octave z podręcznika *Programowanie dynamiczne i modele rekursywne w ekonomii. Zagadnienia analityczne i metody numeryczne z przykładowymi implementacjami w języku Matlab/Octave,*

Piotr P. Pieniążek<sup>∗</sup>

Ta wersja: październik 2015† Pierwsza wersja: grudzień 2014

*Zbiór ten dedykuję wszystkim tym, którzy udostępniają swoje materiały dydaktyczne bez ograniczeń*

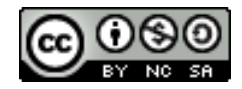

Ta praca, a w szczególności ten plik, podlegają licencji [CC BY-NC-SA](http://creativecommons.org/licenses/by-nc-sa/3.0/pl/)

<sup>∗</sup>Kontakt: piotr.p.pieniazek@gmail.com.

<sup>†</sup>Drobne poprawki, takie jak np. umieszczenie ilustracji autorstwa [Marii Milosavljević](http://maryjamilosavljevic.tumblr.com/) na stronie tytułowej, dokonywane są na bieżąco.

# **Spis treści**

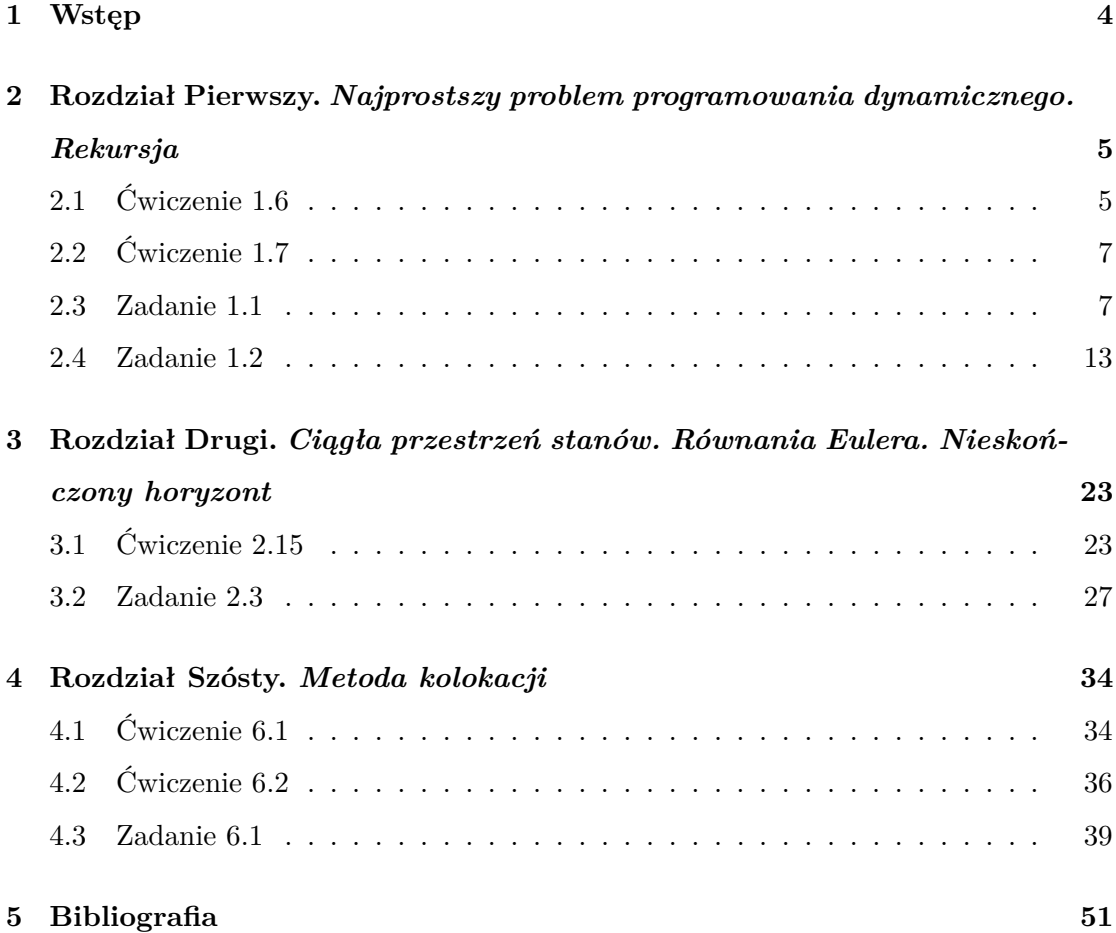

## <span id="page-3-2"></span><span id="page-3-0"></span>**1 Wstęp**

Niniejsza praca zawiera rozwiązania (i niekiedy, a nawet dość często, także ich rozszerzenia jeśli ich dodanie wydało się pouczające) dla wszystkich wymagających użycia kodu problemów z ćwiczeń z treści rozdziałów (rozdziały 1-6; problemy z dodatków pominięto) i zadań znajdujących się na ich końcu w *Części I* (*Zagadnienia deterministyczne*) i jak do tej pory jedynej (?) świetnej książki Klimy (2005)[\[1\]](#page-50-1). Stanowi więc dla niej pewnego rodzaju *solutions manual* z kodami w języku Matlab/Octave[1](#page-3-1) .

Zbiór ten powstał głównie z myślą o samoukach, jako złożenie kodów pisanych przeze mnie w procesie lektury książki Klimy. Potencjalnie skrywa liczne błędy w swej treści i formie, a przynajmniej zawarte w nim rozwiązania można przypuszczalnie pod wieloma względami poprawić, dlatego byłbym wdzięczny za przesłanie wszelkich uwag, które się do nich odnoszą i informacji o możliwych błędach.

W treści tego zbioru znajdują się kody, które wykorzystują napisane przez Klimę funkcje, a te czytelnik może już sam odnaleźć w jego pracy, dlatego nie zostały tu umieszczone (chyba że w zmienionej formie, jeśli ich modyfikacja okazała się niezbędna). Nie jest więc ta praca samowystarczalną. Choć nie ma na kartach tego zbioru także przepisanych poleceń czy danych rozpatrywanych problemów, to zawarte zostały jednak algebraiczne sformułowania i częściowe analityczne rozwiązania tych ćwiczeń i zadań, które akurat tego wymagały (a przynajmniej wydawało się to wskazane), by w ogóle zdefiniować problem do zakodowania.

<span id="page-3-1"></span><sup>&</sup>lt;sup>1</sup>Do przeglądania i manipulacji kodami użyteczne są też (darmowe) edytory, takie jak np. Notepad $++$ .

# <span id="page-4-0"></span>**2 Rozdział Pierwszy.** *Najprostszy problem programowania dynamicznego. Rekursja*

<span id="page-4-1"></span>**2.1 Ćwiczenie 1.6**

Plik<sup>[2](#page-4-2)</sup> *c16.m* %========================================================================== % Rozwiązanie ćwiczenia 1.6 z książki Klimy (2005). % Autor: Piotr Pieniążek, CC BY-NC-SA %========================================================================== % kod należy dołączyć do tego już napisane przez Klimę w problemie 1.5.3  $T=15;$  $x=(1:1:T+1);$  $y = zeros(1, T+1);$  $z = \sin(101, \text{trans}, c) - 1;$ 

for i=1:T

```
y(1,i)=z(1,i)-z(1,i+1);
```
end

 $y(1,16)=0$ ; % wynika z deklaracji y

plot(x,y,"xk") title(['Wydobycie rudy']) xlabel('czas [lata]')

ylabel('zasób [tony]')

<span id="page-4-2"></span> ${}^{2}\text{Przv}$ kopiowaniu kodów należy być czujnym na to, że apostrofy mogą zmieniać swą formę, a tym samym stawać się nieczytelne dla Matlaba/Octave'a.

```
axis('tight')
%albo alternatywnie: dodać do pętli dla zmiennej 't' w sim1.m:
%
\sqrt[x]{y(t)} = \text{control}(x(t),t);
%
%a na końcu:
%
\sqrt[6]{y(1,16)}=0;\lambdaAxx=(1:time+1)
%plot(Axx,y)
```
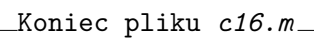

Wykonanie programu powinno zwrócić następujący wykres:

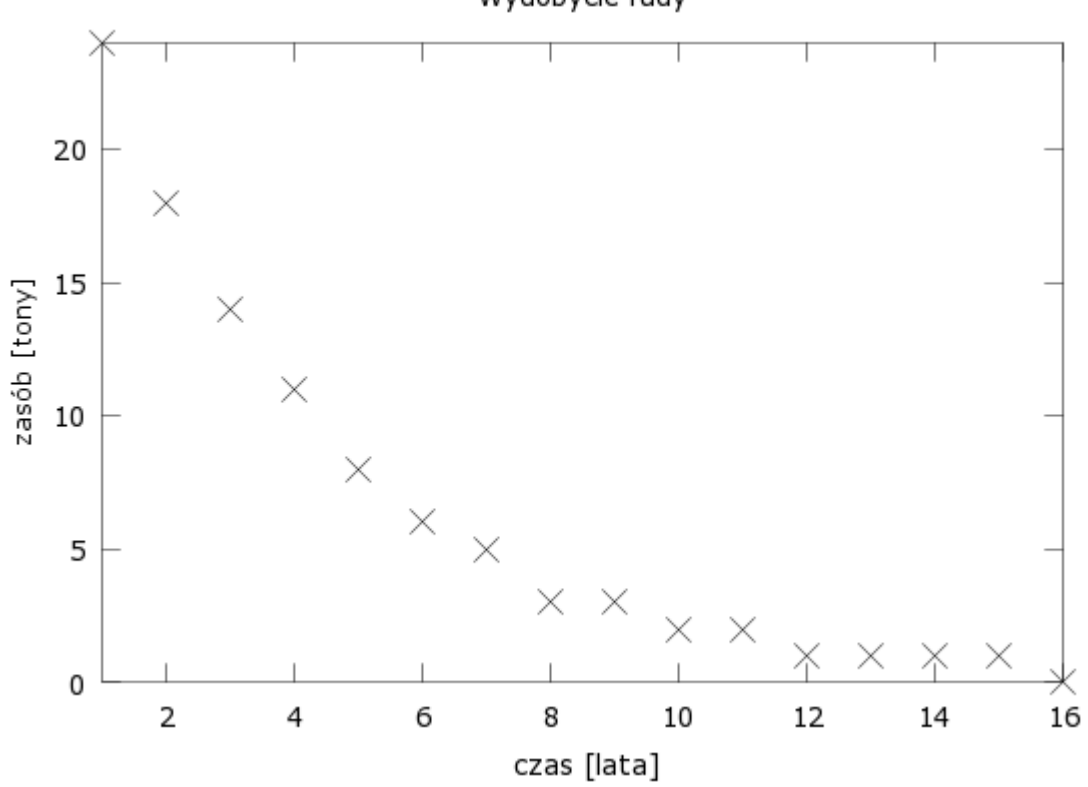

Wydobycie rudy

### <span id="page-6-0"></span>**2.2 Ćwiczenie 1.7**

Na przykład:

```
term = [ones(1,11)*(-inf), 0];
```
albo

```
term = [ones(11,1)*(-inf); 0];
```
### <span id="page-6-1"></span>**2.3 Zadanie 1.1**

1.

Funkcja celu ma postać:

$$
\max_{C} \{U(C)\},\
$$

gdzie *C* to dwudziestoelementowy wektor konsumpcji zboża w czasie (horyzont czasowy wynosi 20 lat), a *U* to addytywna międzyokresowa funkcja użyteczności:

$$
U = \sum_{t=0}^{T} \beta^t u(c_t),
$$

przy czym  $T = 19, \theta = 0.1$ , a  $\beta = (1 + \theta)^{-1}$ . Zaś wewnątrzokresowa funkcja użyteczności dana jest wzorem:

<span id="page-6-2"></span>
$$
u(c_t) = \ln c_t. \tag{1}
$$

Równanie ewolucji zasobu (względnie: funkcję przejścia czy równanie ruchu: *st*+1 =  $g(s_t, c_t)$ ) można zapisać:

<span id="page-6-3"></span>
$$
s_{t+1} = \min\{40, 2i_t\},\tag{2}
$$

gdzie  $s_t$  to zboże do dyspozycji  $(s_0 = 10)$ , a

<span id="page-6-4"></span>
$$
i_t = s_t - c_t \tag{3}
$$

to zasiane zboże. Poza tym  $c_t$ ,  $s_t$ ,  $i_t \geq 0$  wyrażone są w tonach.

2.

Do równania Bellmana:

$$
V_t(s_t) = \max_{c_t} \{ u(c_t) + \beta V_{t+1}(s_{t+1}(s_t, c_t)) \}
$$

można podstawić [1](#page-6-2) i [2,](#page-6-3) uprzednio do [2](#page-6-3) podstawiając [3.](#page-6-4)

3. Plik *z11.m* %========================================================================== % Rozwiązanie zadania 1.1 z książki Klimy (2005). % Autor: Piotr Pieniążek, CC BY-NC-SA %========================================================================== close all clear all clc %-------------------------------------------------------------------------- % 1. Deklaracja danych problemu %-------------------------------------------------------------------------  $d = 0.2$ ;  $\%$  stopa dyskontowa; %zmodyfikowano oryginalne dane (d=0,1) dla jaskrawości przykładu dprim = 0.01; % alternatywna stopa dyskontowa  $r = d/(1-d);$  % stopa procentowa ze wzoru NPV=NPV\*(1+r)\*(1-d) beta =  $(1+r)^{-1}$ ; % czynnik dyskontujący (= 1-d) betaprim = 1-dprim; % czynnik dyskontujący dla d = 0,01 sstart = 10;  $\frac{1}{2}$   $\frac{1}{2}$   $\frac{1}{2}$  zasób początkowy smax = 40;  $\%$  zasób maksymalny smin = 0;  $\%$  zasób minimalny H = 20; % horyzont czasowy problemu;

```
%zmieniony, by na wykresach wyraźniejszą stała się różnica ścieżek
%czasowych dla różnych wariantów preferencji czasowych
term = zeros(smax+1,1); % wektor wypłat końcowych (wartości końcowej)
trans = zeros(smax+1,smax+1);% macierz przejścia
rew = zeros(smax+1,smax+1); % macierz wypłat
%--------------------------------------------------------------------------
% 2. Wypełnienie macierzy przejścia i wypłat
%--------------------------------------------------------------------------
for i = 1:smax+1 % pętla stanu
 for j = 1:smax+1 % pętla polityki
   trans(i, j) = min(smax+1, max(smin+1, 2*(i-j)+1));if (i \ge i)% działa jeśli ln(0)=-inf; jeśli ln(0) nie istnieje, to wtedy "if (i>j)"
      rew(i, j) = log(j-1);
```
else

rew(i,j) =  $\text{-inf}$ ; % metoda kar, by wyeliminować niedopuszczalne sterowania

end

end

end

```
%--------------------------------------------------------------------------
% 3. Wykorzystanie funkcji dprecur1.m i sim1.m do rozwiązania problemu
% polityki optymalnego wykorzystania zasobu i symulacji jego ścieżki
% ewolucji w czasie dla dwóch różnych stóp dyskontowych.
%--------------------------------------------------------------------------
[C, V] = dprecur1(H, beta, rev, trans, term);s = \text{sim1}(\text{start}+1, \text{trans}, C)-1;[Cprim, Vprim] = dprecur1(H, betaprim, rew, trans, term);
sprim = sim1(sstart+1, trans, Cprim)-1;%--------------------------------------------------------------------------
% 4. Wizualizacja ścieżek wielkości zasobu, zasiewu oraz konsumpcji (zboża).
%--------------------------------------------------------------------------
axX = 1:H+1;c = zeros(1, H+1);z = zeros(1, H+1);cprim = zeros(1, H+1);zprim = zeros(1, H+1);for h = 1:H % c(1,h+1)=0 wynika z deklaracji c
    c(1,h) = C(s(h)+1,h)-1;% C w kategoriach indeksów elementów macierzy, c w kat. realnych
    z(1,h) = s(h)-c(h); % w kategoriach realnych (tony)
```

```
cprim(1,h) = Cprim(sprim(h)+1,h)-1; % to samo dla problemu z d = 0,01
    zprim(1,h) = sprim(h)-(cprim(h)); % to samo dla problemu z d = 0,01
end
sumc = sum(c); % obliczanie całkowitej konsumpcji
\text{sumcprim} = \text{sum}(\text{cprim});figure % wykresy ścieżek dla różnych "d"
subplot(2,1,1);plot(axX,s,"go",axX,z,"+m",axX,c,"xr");
legend('zasób','zasiew','konsumpcja',-1)
ylabel('Zboze')
title(['Wykres dla problemu z d = ',num2str(d),'.
Konsumpcja całkowita = ',num2str(sumc),'.']) %title ciągiem, bez "return"
axis([0 H+1])
grid on
subplot(2,1,2);plot(axX,sprim,"go",axX,zprim,"+m",axX,cprim,"xr");
legend('zasób''','zasiew''','konsumpcja''',-1)
xlabel('Czas')
ylabel('Zboze''')
title(['Wykres dla problemu z d'' = ',num2str(dprim),'.Konsumpcja''
całkowita = ',num2str(sumcprim),'.']) %title ciągiem bez "return"
axis([0 H+1])
grid on
```
Koniec pliku *z11.m*

Wykonanie programu powinno wygenerować następujące wykresy:

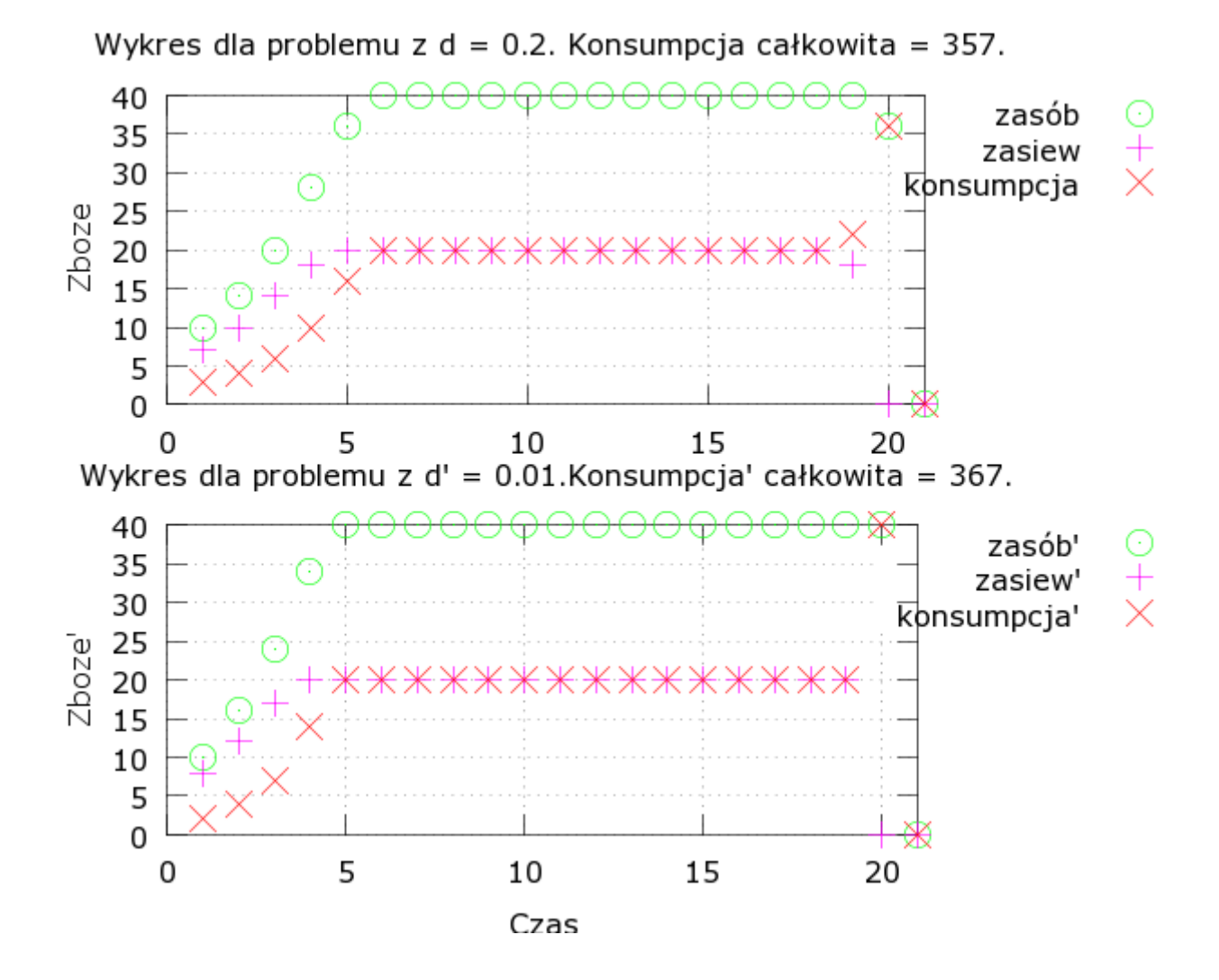

12

#### <span id="page-12-0"></span>**2.4 Zadanie 1.2**

1.

Funkcja celu ma postać:

$$
\max_Q \{\Pi(Q)\},
$$

gdzie  $Q$  to piętnastoelementowy wektor  $q_t \geq 0$  wydobycia rudy [w tonach] w czasie (horyzont czasowy wynosi 15 lat), a Π to (addytywna) wielookresowa funkcja zysku:

$$
\Pi = \sum_{t=0}^{T} \beta^t \pi(q_t),
$$

przy czym  $T = 15$ ,  $r = 0.1111$ , a  $\beta = (1 + r)^{-1}$ . Zaś natychmiastowa funkcja zysku dana jest standardowo jako różnica między przychodem całkowitym a kosztem całkowitym:

<span id="page-12-4"></span>
$$
\pi(q_t) = TR(q_t) - TC(q_t). \tag{4}
$$

przy czym:

<span id="page-12-3"></span>
$$
TR = p_t q_t \quad \text{if} \quad TC = \frac{q_t^2}{1 + s_t} \tag{5}
$$

gdzie *s<sup>t</sup>* to pozostały w okresie *t* możliwy do wydobycia zasób naturalny. Ograniczenie stanowi funkcja popytu:

<span id="page-12-1"></span>
$$
q_t = a - bp_t,\tag{6}
$$

gdzie *a* ∈ {60*,* 61*,* 62*, ...,* 70}, zaś *b* ∈ {35*,* 36*,* 37*, ...,* 45}, natomiast *p<sup>t</sup>* ≥ 0 to zmienna w czasie cena rynkowa rozważanego zasobu, względem której można przekształcić [6,](#page-12-1) by otrzymać funkcję odwróconego popytu:

<span id="page-12-2"></span>
$$
p_t = \frac{a - q_t}{b}.\tag{7}
$$

Można ją [\(7\)](#page-12-2) podstawić do *T R* w [5,](#page-12-3) a następnie oba wyrażenia [5](#page-12-3) do [4,](#page-12-4) aby dostać:

<span id="page-12-5"></span>
$$
\pi(q_t) = \frac{q_t(a - q_t)}{b} - \frac{q_t^2}{1 + s_t}.
$$
\n(8)

Równanie ewolucji zasobu wygląda natomiast następująco:

<span id="page-13-0"></span>
$$
s_{t+1} = \max\{0, s_t - q_t\},\tag{9}
$$

albowiem  $s_{t-1} \geq s_t \geq 0$ .

2.

Do równania Bellmana:

$$
V_t(s_t) = \max_{q_t} \{ \pi(q_t) + \beta V_{t+1}(s_{t+1}) \}
$$

można podstawić [8](#page-12-5) i [9.](#page-13-0)

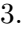

Plik *z12.m*

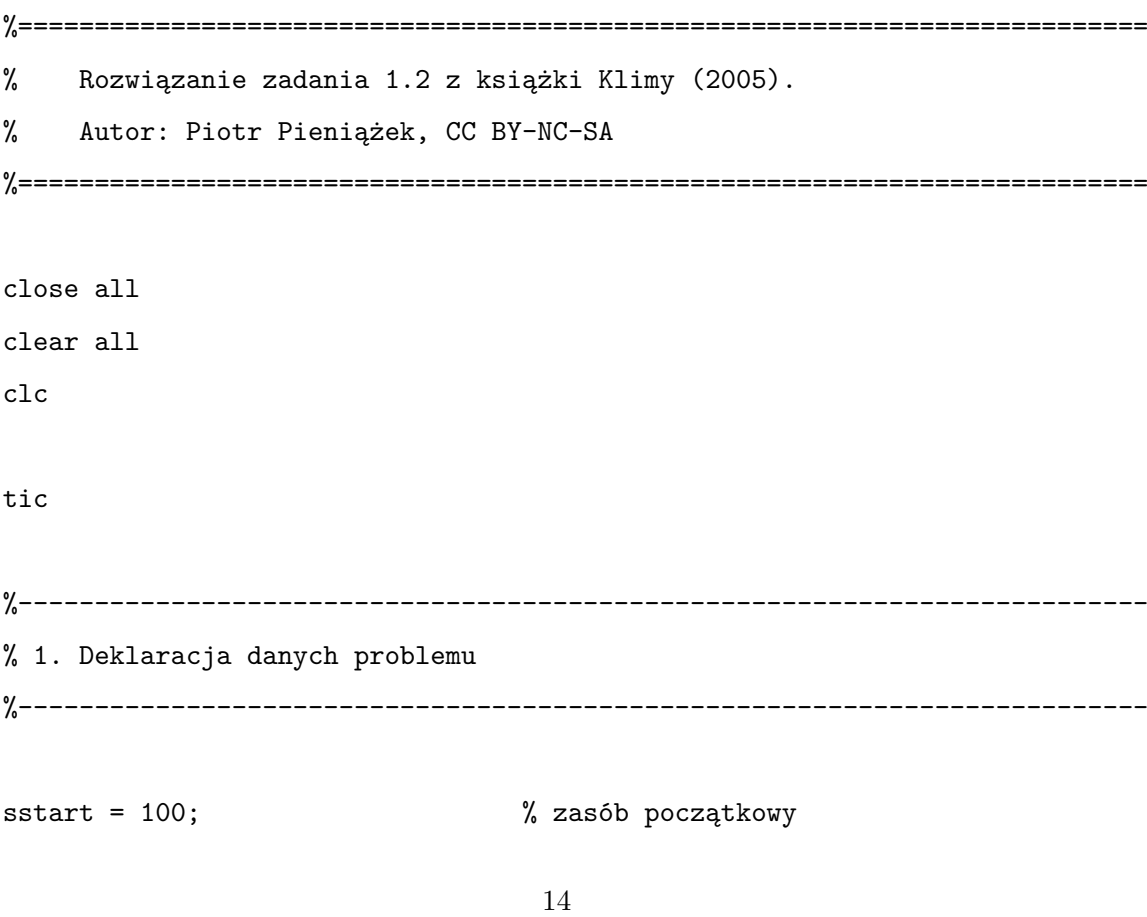

```
T = 15; % horyzont czasowy problemu
r = 0.1111; % stopa procentowa
beta = (1+r)^{-1}; \frac{1}{2} czynnik dyskontujący
a = (60:70); % proporcjonalne do pojemności rynku
b = (35:45); % wrażliwość popytu/odwrotność pojemności rynku
trans = zeros(sstart+1,sstart+1); % macierz przejścia
rew = zeros(sstart+1,sstart+1); % macierz wypłat
term = zeros(sstart+1,1); % wektor wypłat końcowych
NPV = zeros(size(a, 2), size(b, 2)); % macierz wycen początkowych
```

```
%--------------------------------------------------------------------------
% 2. Wypełnienie macierzy przejścia i wypłat
%--------------------------------------------------------------------------
```
for  $m = 1$ :size(a,2) % pętla problemu dla coraz pojemniejszego rynku

```
for l = 1:size(b,2) % petla problemu dla coraz wrażliwszego popytu/mniej
                      pojemnego rynku
```

```
for i = 1: sstart+1 % pętla stanu
```
for  $j = 1$ : sstart+1 % pętla polityki

if ((l==1)&(m==1)) % obecność tego warunku gwarantuje w obrębie tych czterech pętli wypełnienie macierzy przejścia tylko raz zamiast 121 razy, co skraca czas wykonania całego programu o około 7 sekund

 $trans(i, j) = max(1, i-j+1);$ 

end

```
if (i >= j)
          rew(i,j) = [(j-1)*(a(m)-j+1)/b(1)]-[(j-1)^2]/i;else
          rew(i,j) = -inf;end
      end
    end
%--------------------------------------------------------------------------
% 3. Wykorzystanie funkcji dprecur1.m do rozwiązania problemu polityki
% optymalnej sprzedaży zasobu w czasie
%--------------------------------------------------------------------------
    [C, V] = dprecur1(T, beta, rew, trans, term);
   NPV(m,1) = V(sstart+1,1);end
%--------------------------------------------------------------------------
```
% 4. Wizualizacja wyceny zasobu w zależności od parametrów funkcji popytu %--------------------------------------------------------------------------

end

```
surf(b,a,NPV)
xlabel({'parametr ''b''', '(wrazliwosc popytu/', 'odwrotnosc pojemnosci rynku)'});
ylabel({'parametr ''a''', '(pojemnosc rynku)'});
zlabel('NPV')
title(['Wykres wyceny zasobu naturalnego.';'(Czas wykonania programu to
',num2str(toc),' sekundy)'])
```
Koniec pliku *z12.m*

Wykonanie tego zawierającego w samej tylko głównej funkcji aż cztery pętle programu (stąd umieszczony licznik czasu wykonania operacji) powinno zwrócić:

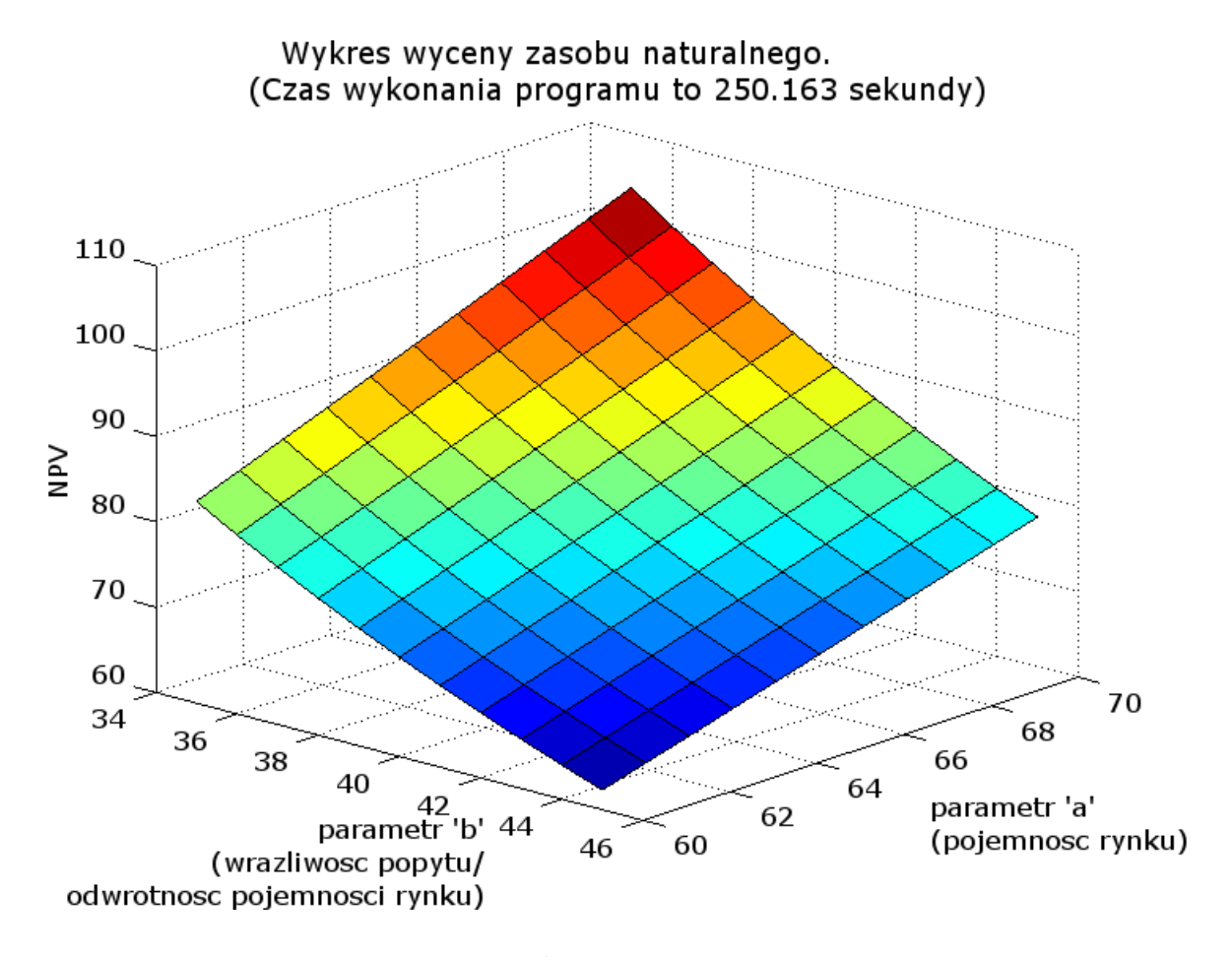

W celu skrócenia czasu wykonania<sup>[3](#page-16-0)</sup> tego programu można przeprowadzić wektory-

<span id="page-16-0"></span><sup>3</sup> Wykres wygenerowano przy użyciu programu Octave 3.8.2 na 64-bitowym systemie operacyjnym

zację, lecz wymaga ona ingerencji w funkcję dprecur1, dlatego poniżej zaprezentowano zmodyfikowany kod nie tylko głównej funkcji, ale także zwektoryzowaną wersję tej zagnieżdżonej.

Plik *z12vect.m* %========================================================================== % Rozwiązanie (z wektoryzacją) zadania 1.2 z książki Klimy (2005). % Autor: Piotr Pieniążek, CC BY-NC-SA %========================================================================== close all clear all clc tic %-------------------------------------------------------------------------- % 1. Deklaracja danych problemu %------------------------------------------------------------------------- sstart = 100;  $\%$  zasób początkowy T = 15; % horyzont czasowy problemu  $r = 0.1111;$  % stopa procentowa beta =  $(1+r)^{-1}$ ;  $\frac{1}{2}$   $\frac{1}{2}$   $\frac$ a = (60:70); % proporcjonalne do pojemności rynku b = (35:45); % wrażliwość popytu/odwrotność pojemności rynku trans = zeros(sstart+1,sstart+1); % macierz przejścia rew = zeros(sstart+1,sstart+1,size(a,2),size(b,2)); % czterowymiarowa struktura wypłat

Windows 8.1 i procesorze Intel®Core<sup>TM</sup>i5-4590 i 8 GB RAM. Natomiast temu samemu programowi w wersji 3.6.4. na 64-bitowym systemie operacyjnym Windows 7 z procesorem Intel $\bigotimes \text{Core}^{TM}$ 2 Duo CPU E7500 2.93GHz i 4 GB RAM zajmuje to około 800 sekund.

```
term = zeros(sstart+1,1,size(a,2),size(b,2)); % czterowymiarowa
                                      struktura wypłat końcowych
NPV = zeros(1, 1, size(a, 2), size(b, 2)); % czterowymiarowa
                                      struktura wycen początkowych
%--------------------------------------------------------------------------
% 2. Wypełnienie macierzy przejścia i wypłat
%--------------------------------------------------------------------------
for m = 1:size(a,2) % pętla problemu dla coraz pojemniejszego rynku
 for l = 1:size(b,2) % pętla problemu dla coraz bardziej wrażliwego popytu/mniej
                       pojemnego rynku
   for i = 1: sstart+1 % pętla stanu
     for j = 1: sstart+1 % pętla polityki
       if (l==1)&(m==1)
         trans(i, j) = max(1, i-j+1);end
        if (i \ge j)rew(i,j,m,l) = [(j-1)*(a(m)-j+1)/b(1)] - [(j-1)^2]/i;else
         rev(i,j,m,1) = -inf;
```

```
end
      end
    end
  end
end
%--------------------------------------------------------------------------
% 3. Wykorzystanie funkcji dprecur1vect.m do rozwiązania problemu polityki
% optymalnej sprzedaży zasobu w czasie.
%-------------------------------------------------------------------------
[C, V] = dprecur1vect(T, beta, rew, trans, term); % funkcja rozwiązująca
problem rekursywny z dyskretną przestrzenią stanów i skończonym
horyzontem czasowym
```

```
NPV = V(sstart+1,1,:,:);
NPV = squeeze(NPV); % usunięcie zbędnych (1-elementowych) wymiarów
```

```
%--------------------------------------------------------------------------
% 4. Wizualizacja początkowej wyceny zasobu w zależności od stopy procentowej
%--------------------------------------------------------------------------
```

```
surf(b,a,NPV)
xlabel({'parametr ''b''', '(wrazliwosc popytu/', 'odwrotnosc pojemnosci rynku)'});
ylabel({'parametr ''a''', '(pojemnosc rynku)'});
```

```
zlabel('NPV')
title(['Wykres wyceny zasobu naturalnego.';'(Czas wykonania programu to
',num2str(toc),' sekundy)'])
                     Koniec pliku z12vect.m
           Plik deprecur1vect.m
% Zwektoryzowana wersja funkcji deprecur1.m autorstwa (c) Grzegorza Klimy 2004
function [C, V] = dprecur1vect(time, discount, reward, transition, terminal)
[n, m, a, b] = size(reward);control = zeros(n, time, a, b);value = zeros(n, time+1, a, b);value(:,time+1,:,:) = terminal;policy_values = zeros(m,a,b);
for t = time:-1:1for i = 1:nfor j = 1:mpolicy\_values(j, :, :) = squeeze(reward(i, j, :, :)) +discount*squeeze(value(transition(i,j),t+1,:,:));
   end
```

```
[value(i, t, :,:), \text{control}(i, t, :,:)] = max(policy\_values);
```
end

<span id="page-21-1"></span>end

C=control;

V=value;

Koniec pliku *dprecur1vect.m*

Program powinien wygenerować następujący wykres:

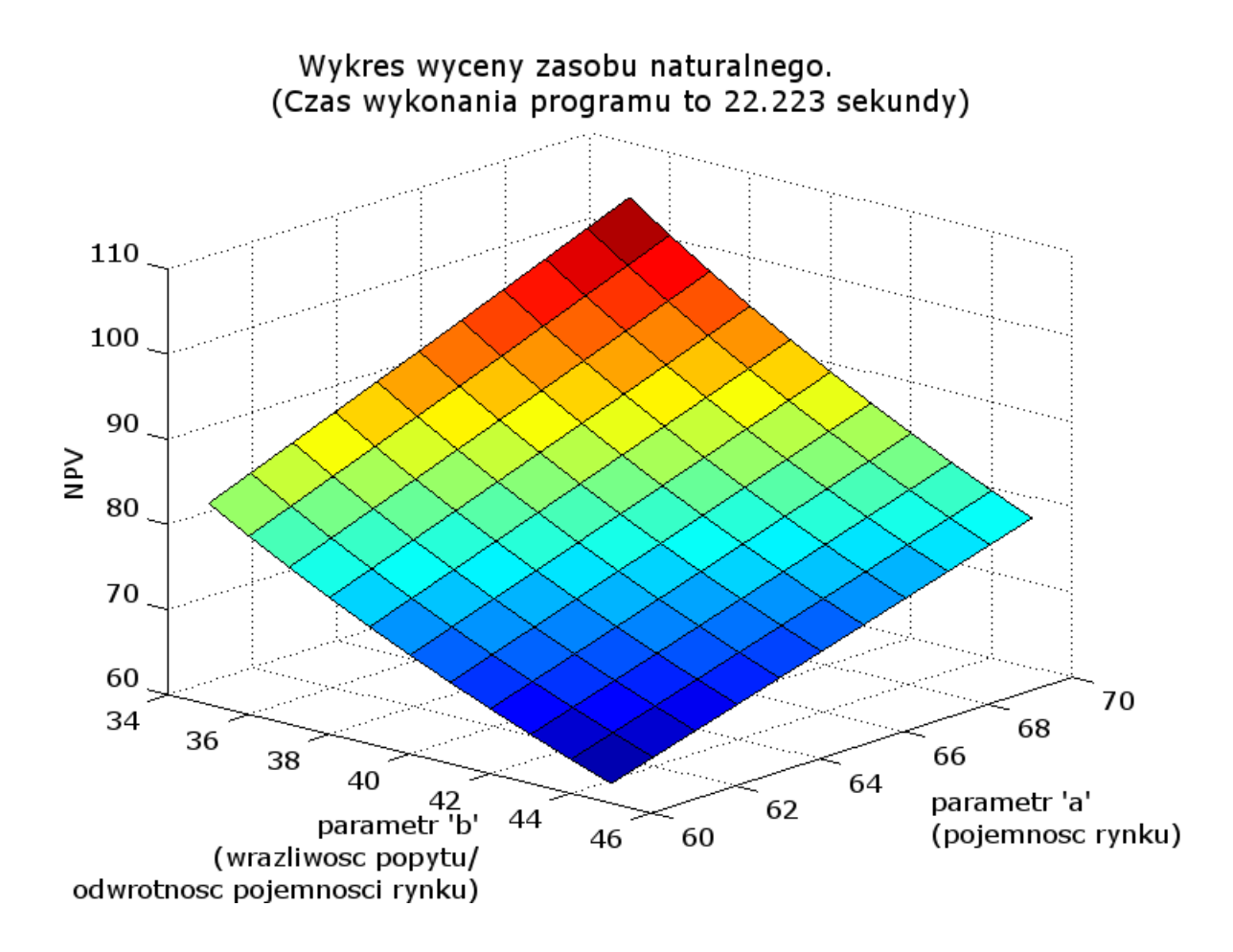

Jak widać, zabieg wektoryzacji wydatnie - albowiem ponad dziesięciokrotnie - przyspie-szył wykonanie instrukcji<sup>[4](#page-21-0)</sup>.

<span id="page-21-0"></span><sup>4</sup> Jak pokazują Aruoba i Fernández-Villaverde (2015) [\[2\]](#page-50-2), nie jest to jednak regułą, np. jeśli wektoryzacja prowadzi do pominięcia pewnych elementów kodu, dlatego nie powinno się jej stosować bezkrytycznie.

# <span id="page-22-0"></span>**3 Rozdział Drugi.** *Ciągła przestrzeń stanów. Równania Eulera. Nieskończony horyzont*

```
3.1 Ćwiczenie 2.15
```

```
Plik c215.m
%==========================================================================
% Rozwiązanie ćwiczenia 2.15 z książki Klimy (2005).
% Autor: Piotr Pieniążek, CC BY-NC-SA
%==========================================================================
close all
clear all
clc
%--------------------------------------------------------------------------
% 1. Deklaracja danych problemu.
%--------------------------------------------------------------------------
zasob = 101; % zasób początkowy
trans = zeros(zasob,zasob); % macierz przejścia
rew = zeros(zasob,zasob); % macierz wypłat
rmin = 0.01; % kres dolny stóp procentowych
rmax = 0.2; % kres górny stóp procentowych
dr = 0.01; % różnica między stopami procentowymi
r = (rmin:dr:rmax); % wektor stóp procentowych
d = (r+1).^-1; % wektor czynników dyskontujących
eks = zeros(1,size(r,2)); % wektor z okresami eksploatacji (jako elementami)
wart = zeros(1, size(r, 2)); % wartość początkowa zasobu
czas = 100; % horyzont czasowy
```

```
%--------------------------------------------------------------------------
% 2. Wypełnienie macierzy przejścia i wypłat
%--------------------------------------------------------------------------
```

```
for i = 1:zasob % pętla stanu
```
for  $j = 1$ :zasob % pętla polityki

```
trans(i, j) = max(0, i-j)+1;
```
if  $(i \ge j)$ 

```
rew(i, j) = (j-1)-(j-1)^{2}/i;
```
else

```
rew(i, j) = -inf;
```
end

end

#### end

```
%--------------------------------------------------------------------------
% 3. Pętla wykonująca algorytm kolejnych przybliżeń dla problemu rekursywnego
% z nieskończonym horyzontem czasowym, a następnie symulująca ścieżkę
% stanu i obliczająca okres, po którym zasoby zostają wyczerpane, a
% także wartość złoża w okresie początkowym.
%--------------------------------------------------------------------------
```
for  $k = 1:size(r,2)$  % pętla stóp procentowych

```
[C, V] = dpsa2(d(k), rev, trans);
```

```
z = \text{sim2}(\text{zasob}, \text{czas}, \text{trans}, \text{C})-1;
```
wart(k) = V(zasob); % wartość nieeksploatowanego jeszcze złoża

for  $w = 1$ : czas % pętla czasu

```
if (z(w) == 0) % jeśli w okresie 'w' zasób wyniesie 0, to złoże
               % zostanie wyeksploatowane w okresie 'w-1'
```
 $eks(k) = w-1$ ;

break % przerwanie pętli 'for' po ustaleniu okresu wyeksploatowania

end

end

end

```
%--------------------------------------------------------------------------
% 4. Generowanie wykresu okresu eksploatacji i V(t=0) złoża dla każdej ze
% stóp procentowych.
%--------------------------------------------------------------------------
```
plot(r,eks,"\*r-;okres wyeksploatowania zasobu;",r,wart,"+m-;wartość

```
początkowa złoża;")
% plot ciągiem bez "return"
xlabel('Stopa procentowa ''r''')
ylabel('czas [okresy] / NPV')
title('Wykres okresu wyeksploatowania i wartości początkowych')
axis( [r(1)-dr r(20)+dr 0 ceil(max(wart(1),eks(1))/100)*100] )
grid on
```
Koniec pliku *c215.m*

Wykonanie programu powinno wygenerować następujący wykres:

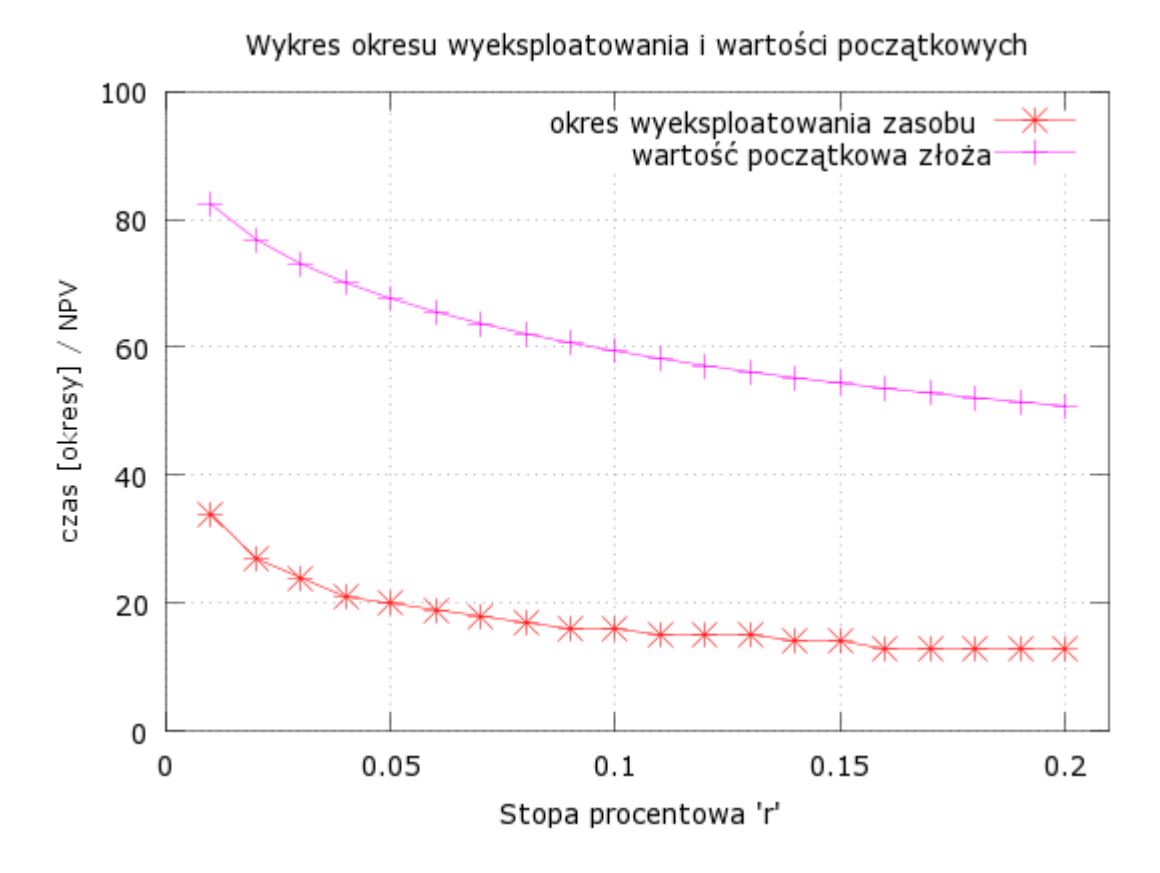

Komentarz intuicyjnie wyjaśniający uzyskany wynik:

Im wyższa stopa procentowa (preferencja czasowa), tym kompletne wydobycie zasobu następuje wcześniej, bo aktor jest bardziej niecierpliwy w swym działaniu i w każdym okresie wydobywania, wydobywa więcej, niezrażony

<span id="page-26-1"></span>nawet tym, że koszt krańcowy owego wydobywania jest rosnący (nie kompensuje całkowicie wpływu efektu wyższej preferencji czasowej).

Gdyby zmodyfikowano kod napisanego przez Klimę programu dpsa2, wykorzystując przy tym właściwość monotoniczności funkcji polityki i warunek obwiedni, to (tak jak w kodzie Aruoby i Fernándeza-Villaverde (2015) [\[2\]](#page-50-2)) zmniejszono by ilość wykonanych iteracji w algorytmie kolejnych przybliżeń. Co więcej, w tym samym celu można obrać rozsądniejszą wartość elementów wektora pierwotnej funkcji wartości, nie we wszystkich iteracjach aktualizować sterowanie (jest to poprawka Howarda) czy w końcu wykorzystywać interpolację do znajdowania dokładniejszych wartości funkcji wartości niż tych wynikłych z przeszukiwania wyłącznie pierwotnej kraty sterowań (zob. np. Heer i Maußner (2009) [\[3\]](#page-50-3), sekcja 4.1).

#### <span id="page-26-0"></span>**3.2 Zadanie 2.3**

Wykorzystany w poniższym kodzie wzór na kapitał w stanie ustalonym można uzyskać rozwiązując **Ćwiczenie 2.14**.

Plik *z23.m* %========================================================================== % Rozwiązanie zadania 2.3 z książki Klimy (2005). % Autor: Piotr Pieniążek, CC BY-NC-SA %========================================================================== close all clear all clc %-------------------------------------------------------------------------- % 1. Deklaracja danych problemu %------------------------------------------------------------------------- alpha = 1/3; % elastyczność w funkcji produkcji 27

```
% typu Cobba-Douglasa
beta = 0.9; % czynnik dyskontujący
kstar = (alpha*)^{\fceil(1-a1pha)^{-1}; % kapitał (zm.stanu) w stanie ustalonym
kmin = 0.1*kstar; % wartość minimalna w wektorze kapitału
kmax = 1.3*kstar; % wartość maksymalna w wektorze kapitału
dk = 0.1*kstar; % róznica między kolejnymi możliwymi
                             % realizacjami wartości zmiennej stanu
k = (kmin:dk:kmax); % wektor możliwych realizacji wartości
                             % zmiennej stanu
t = 10; % horyzont czasowy symulacji
kss = zeros(1,t); % wektor wartości kapitału w stanie ustalonym
ks = zeros(1,t); % symulowana ścieżka ewolucji kapitału
kt = zeros(1,t); % teoretyczna ścieżka ewolucji kapitału
startK = 1; % numer indeksu wektora k jako
                             % wartość startowa symulacji
stopT = 0; % okres, po którym następuje zbieżność
                             % rozwiązania symulowanego do stanu ustalonego;
                             % jeśli nie następuje, to stopT = 0
%--------------------------------------------------------------------------
```

```
% 2. Wypełnienie macierzy przejścia i wypłat.
%--------------------------------------------------------------------------
```
for  $i = 1$ : size(k,2) % petla stanu

for  $j = 1$ :size(k,2) % pętla polityki

 $trans(i,j) = j;$ 

if  $(k(i)$ <sup>a</sup>lpha >=  $k(j)$ )

```
rew(i,j) = log(k(i)^{\text{alpha}-k}(j));
```
#### else

```
rew(i,j) = -inf;
```
end

end

end

```
%--------------------------------------------------------------------------
% 3. Rozwiązania problemu polityki optymalnej akumulacji kapitału
% i symulacji ścieżki ewolucji tego zasobu w czasie.
%--------------------------------------------------------------------------
```
 $[C, V] = dpsa2(beta, rew, trans);$ 

```
ks = sim2(startK, t-1, trans, C);
```
kt(1)=k(startK); % ustalenie wartości startowej kapitału teoretycznego

for l = 2:t % pętla ścieżki kapitału teoretycznego

```
kt(l)=alpha*beta*kt(l-1)^alpha;
```
end

```
if (abs(kstar-k(ks(1,t))) < 0.0001) % sprawdzenie czy różnicę między wartościami
                                    % rozwiązania symulowanego po t okresach i
                                    % stanu ustalonego da się zaokrąglić do zera
```

```
roznica = 0;
for l = 1:t % sprawdzenie po ilu okresach rozwiązanie symulowane zbiega
            % do stanu ustalonego
  if ((abs(kstar-k(ks(l))) < 0.0001)) % warunek zbieżności kapitału do
                                      % wartości stanu ustalonego
    stopT = 1;
```
break % przerwanie pętli for po ustaleniu okresu zbieżnosci rozwiązania

end

end

#### else

roznica =  $kstar-k(ks(1,t));$ 

end

%--------------------------------------------------------------------------

% 4. Wyświetlenie porównania rozwiązania symulacyjnego z wynikiem

% teoretycznym i informacji o zbieżności rozwiązania.

%--------------------------------------------------------------------------

fprintf $(\prime\$ n')

text1 = ['Rozwiazanie symulowane po ',num2str(t),'. okresach dla kapitalu to ',num2str(k(ks(1,t))),', a stan ustalony to ',num2str(kstar),'. Tak wiec roznica miedzy rozwiazaniami (kss - sym) wynosi ',num2str(roznica),'.']; % text1 ciągiem, bez "return". Tekst prezentujący wyniki k symulowanego w % ostatnim okresie i wartość stanu ustalonego oraz różnicę między nimi.

disp(text1);

fprintf('\n')

if (stopT == 1) % wartość startowa kapitału jest równa tej dla stanu ustalonego

```
text1 = ['Wybierz inny kapital startowy niz ten ze stanu ustalonego, czyli
nie #',num2str(startK),'. element wektora kapitału!'];
% text1 ciągiem, bez "return".
```
disp(text1);

else

```
axX = 1:t;kss(1:t) = kstar;plot(axX,k(ks(1:t)),"m-;kapitał symulowany;",axX,kt,";kapitał teoretyczny;",
axX,kss,"c;wartość kapitału w stanie ustalonym ;"); % plot ciągiem, bez
                                                    % "return".
```

```
xlabel('Czas [okresy]')
ylabel('Kapitał')
title('Wykres zbiegania w czasie kapitału do wartości stanu ustalonego')
axis([1 t 0 ceil(1.2*kstar*50)/50]])
grid on
```

```
if (\text{stopT} == 0)
```
warning('Twoj symulowany kapital nie zbiega do stanu ustalonego! Zmien wartosc startowa albo zwieksz horyzont symulacji.'); % warning ciągiem, bez "return".

else

```
text2 = ['Rozwiazanie symulowane zbiega do stanu ustalonego po
',num2str(stopT),'. okresach symulacji.'];
% text2 ciągiem, bez "return". Tekst wyświetlający ilość okresów,
% po których kapitał symulowany zbiega do stanu ustalonego.
```
disp(text2);

end

end

fprintf('\n')

Koniec pliku *z23.m*

Wykonanie programu powinno wyświetlić następujące komunikaty:

Rozwiazanie symulowane zbiega do stanu ustalonego po 5. okresach symulacji.

i

Rozwiazanie symulowane po 10. okresach dla kapitalu to 0.016432, a stan ustalony to 0.016432. Tak wiec roznica miedzy rozwiazaniami (kss - sym) wynosi 0.

Zwrócony winien zostać również poniższy wykres:

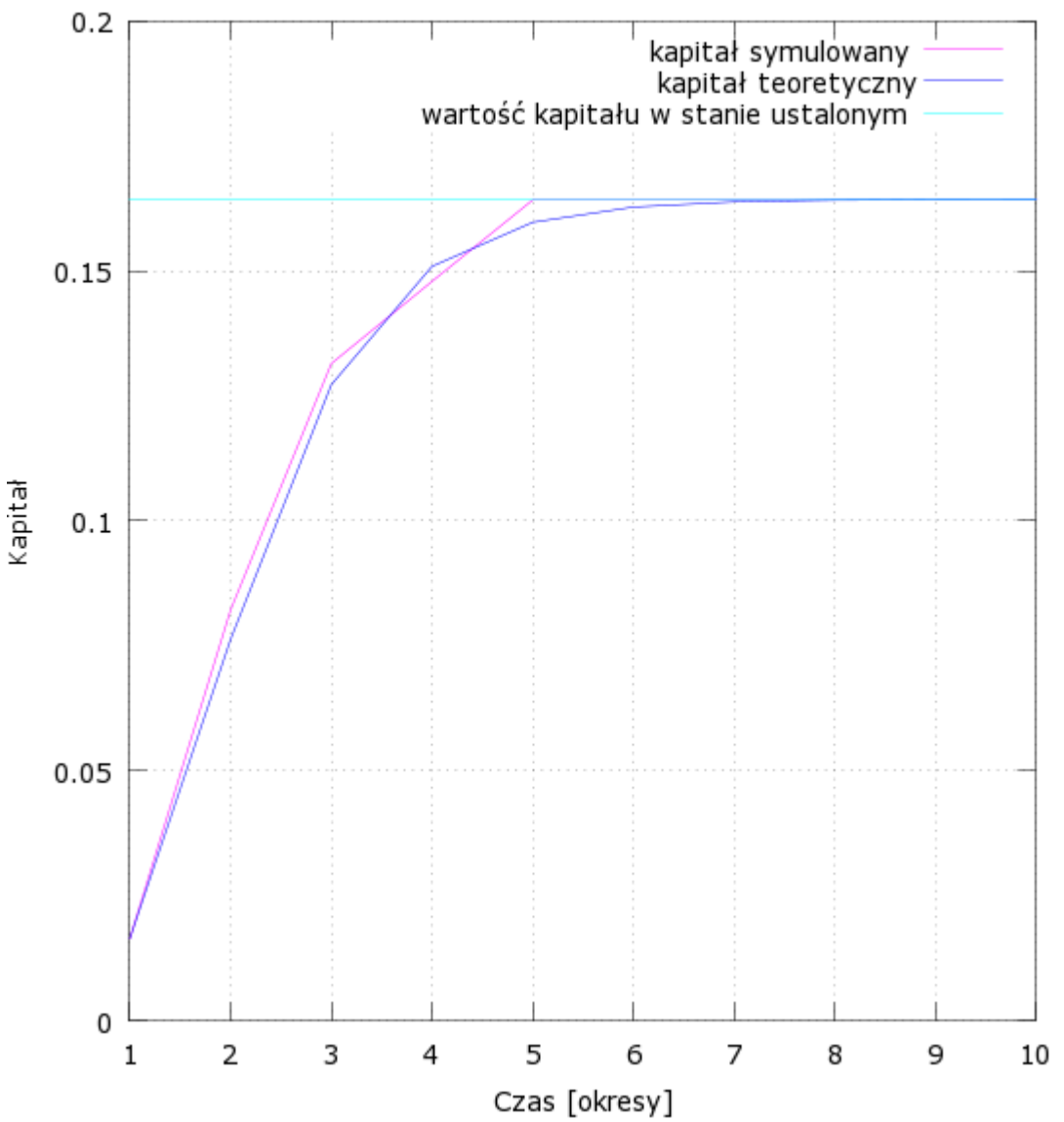

Wykres zbiegania w czasie kapitału do wartości stanu ustalonego

Ścieżka teoretyczna, jak można było oczekiwać, jest nieco bardziej gładka niż ta zdyskretyzowana (symulowana na kracie).

# <span id="page-33-0"></span>**4 Rozdział Szósty.** *Metoda kolokacji*

# <span id="page-33-1"></span>**4.1 Ćwiczenie 6.1**

Plik *c61.m* %========================================================================== % Rozwiązanie ćwiczenia 6.1 z książki Klimy (2005). % Autor: Piotr Pieniążek, CC BY-NC-SA %========================================================================== close all clear all clc %-------------------------------------------------------------------------- % 1. Obliczanie wartości wielomianu i reszt dla dwóch alternatywnych % zestawów startowych wektorów szeregu Czebyszewa %------------------------------------------------------------------------- a=newton ('residasin', [-2 0 0 0 0 0 0 0 0 0]');  $x=(-1:.05:1)$ ; y=chebval (a, x);  $R = eqasin(x, y)$ ; b=newton ('residasin', [0 10 0 0 0 0 0 0 0 0]');  $z =$ chebval  $(b, x)$ ; re=eqasin(x,z); %-------------------------------------------------------------------------- % 2. Rysowanie wykresów wielomianów i reszt %--------------------------------------------------------------------------

```
\text{subplot}(2,2,1);plot(x,y);
legend('f aproksymowana',0)
xlabel('x')
ylabel('y')
title(['Wielomian'])
grid on
```

```
\text{subplot}(2,2,3);plot(x,R);
legend('R',0)
xlabel('x')
ylabel('y')
title(['Reszta'])
```

```
grid on
```

```
subplot(2,2,2);
plot(x,z);
legend('f aproksymowana',0)
xlabel('x')
ylabel('y')
title(['Wielomian'])
grid on
```

```
subplot(2,2,4);
plot(x,re);
legend('R',0)
xlabel('x')
ylabel('y')
```
title(['Reszta'])

grid on

Koniec pliku *c61.m*

Wykonanie programu powinno wygenerować następujące wykresy:

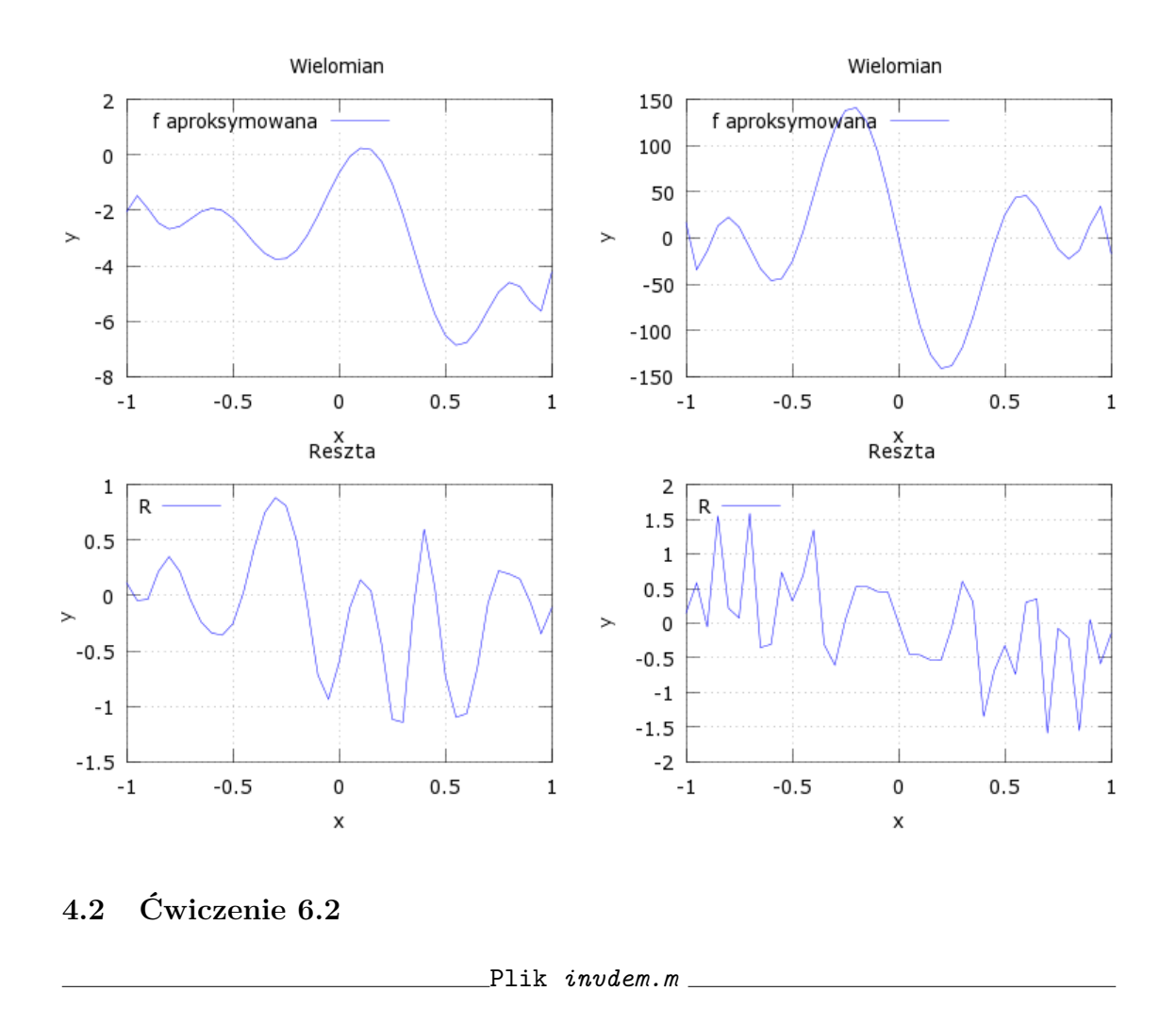

<span id="page-35-0"></span>function y=invdem(q, p)

 $y=q-p.^(0.5)-3*p.^(-0.3333);$ 

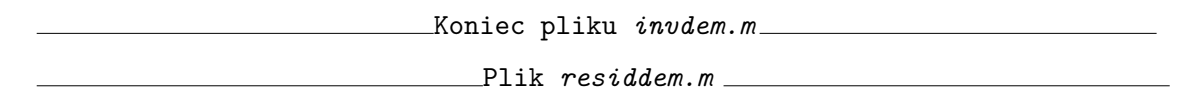

function ret=residdem(v) ret=invdem(chebnod(10,1,4), chebphi(10)\*v); % o wyborze przedziału aproksymacji napisano poniżej Koniec pliku *residdem.m* Plik *c62.m* %========================================================================== % Rozwiązanie ćwiczenia 6.2 z książki Klimy (2005). % Autor: Piotr Pieniążek, CC BY-NC-SA %========================================================================== close all clear all clc %-------------------------------------------------------------------------- % 1. Obliczanie wartości wielomianu i reszt dla odwróconej funkcji popytu %------------------------------------------------------------------------- a=newton ('residdem', [1 0 0 0 0 0 0 0 0 0]');  $x=(1:05:4)$ ; % przedział dla nieujemnych argumentów i nie rosnących ad infinitum wartości % funkcji; w szczególności ze względu na ewentualną maksymalizację % zysku przez monopolistę, najbardziej interesujący powinien być przedział o % relatywnie nieelastycznym popycie, ale taki, w którym elastyczność cenowa % popytu jest mniejsza od -1, by cena mogła być dodatnia.  $y =$ chebval  $(a, x, 1, 4)$ ;  $R=invdem(x,y);$ 

```
%--------------------------------------------------------------------------
% 2. Rysowanie wykresu wielomianu i reszt dla odwróconej funkcji popytu
%--------------------------------------------------------------------------
subplot(2,1,1);plot(x,y);
legend('p(q) aproksymowana',0)
xlabel('q')
ylabel('p')
title(['Wielomian'])
grid on
subplot(2,1,2);
plot(x,R);
legend('R',0)
xlabel('q')
title(['Reszta'])
grid on
axis([1 4 - .01 .01])
```
Koniec pliku *c62.m*

Wykonanie programu powinno zwrócić następujące wykresy:

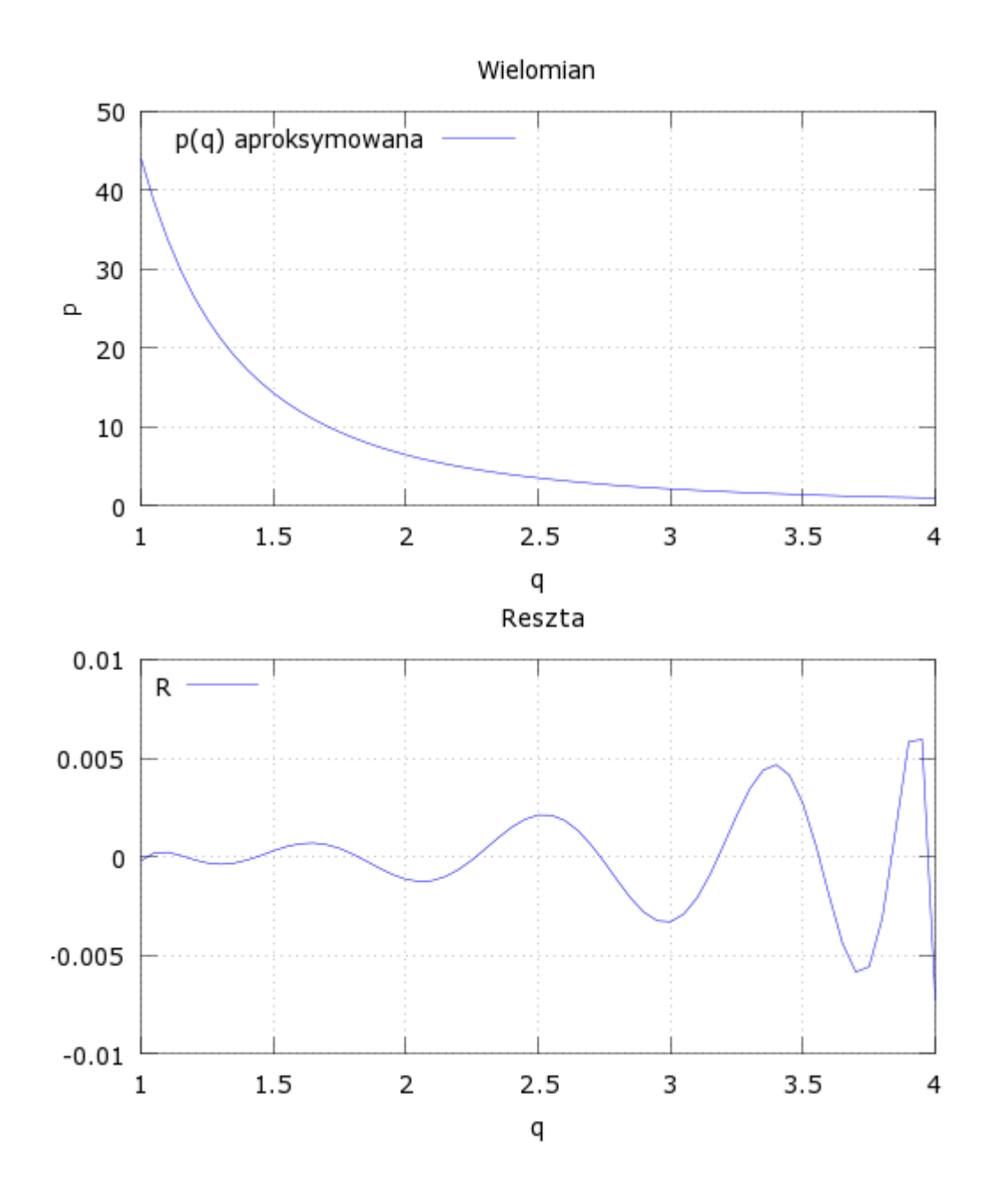

<span id="page-38-0"></span>**4.3 Zadanie 6.1**

## 1.

W modelu Ramseya z czasem w wersji dyskretnej i z endogeniczną podażą pracy, po wykorzystaniu danej tożsamości rachunkowej można uzyskać równanie ruchu w formie

<span id="page-39-4"></span>funkcji wyłącznie jednej zmiennej stanu (*kt*) i dwóch sterowań (*ct*(*kt*) i *lt*(*kt*)):

$$
k_{t+1} = (1 - \delta)k_t + i_t \quad [i_t \equiv f(k_t, l_t) - c_t]
$$
  
=  $(1 - \delta)k_t + f(k_t, l_t) - c_t.$  (10)

Równanie Bellmana wygląda więc następująco:

<span id="page-39-0"></span>
$$
V(k_t) = \max_{c_t, l_t} \{ u(c_t, l_t) + \beta V \left[ \underbrace{(1 - \delta)k_t + f(k_t, l_t) - c_t}_{k_{t+1}} \right],
$$
\n(11)

zaś funkcje polityki (optymalne sterowania) to:

$$
\begin{bmatrix} c(k_t) \\ l(k_t) \end{bmatrix} = \arg \max_{c_t, l_t} \{ u(c_t, l_t) + \beta V[(1 - \delta)k_t + f(k_t, l_t) - c_t] \}.
$$

#### 2.

Po obustronnym zróżniczkowaniu [11](#page-39-0) po *k<sup>t</sup>* (na mocy twierdzenia o obwiedni) dostajemy:

<span id="page-39-1"></span>
$$
V'(k_t) = \beta V'(k_{t+1})[(1-\delta) + f_1(k_t, l_t)].
$$
\n(12)

Następnie z warunków pierwszego rzędu dla prawej strony [11](#page-39-0) mamy:

<span id="page-39-2"></span>
$$
u_1(c_t, l_t) = \beta V'(k_{t+1}) \Rightarrow V'(k_{t+1}) = \beta^{-1} u_1(c_t, l_t)
$$
\n(13)

i

<span id="page-39-3"></span>
$$
u_2(c_t, l_t) + \beta V'(k_{t+1}) f_2(k_t, l_t) = 0.
$$
\n(14)

Przesuwając indeks czasowy o jeden do przodu dla [12](#page-39-1) otrzymujemy wyrażenie

$$
V'(k_{t+1}) = \beta V'(k_{t+2})[(1-\delta) + f_1(k_{t+1}, l_{t+1})],
$$

do którego podstawiamy drugą formę [13](#page-39-2) i ponownie ją, ale z przesuniętym o jeden okres

do przodu indeksem czasu, by uzyskać:

<span id="page-40-0"></span>
$$
\beta^{-1}u_1(c_t, l_t) = \beta \beta^{-1}u_1(c_{t+1}, l_{t+1})[(1-\delta) + f_1(k_{t+1}, l_{t+1})].
$$
\n(15)

Upraszając i porządkując [15,](#page-40-0) otrzymujemy warunek optymalizacji międzyokresowej (równanie Eulera):

<span id="page-40-1"></span>
$$
\beta u_1(c_{t+1}, l_{t+1})[(1-\delta) + f_1(k_{t+1}, l_{t+1})] - u_1(c_t, l_t) = 0.
$$
\n(16)

Z kolei do [14](#page-39-3) również podstawiamy drugą formę [13,](#page-39-2) by, po uproszczeniu, dostać warunek optymalizacji wewnątrzokresowej:

<span id="page-40-2"></span>
$$
u_2(c_t, l_t) + u_1(c_t, l_t) f_2(k_t, l_t) = 0.
$$
\n(17)

Układ równań [16](#page-40-1) i [17](#page-40-2) jest domknięty<sup>[5](#page-40-3)</sup> przez równanie ruchu [10.](#page-39-4)

Podstawiając postacie funkcyjne pochodnych funkcji użyteczności i produkcji do [17](#page-40-2) i rozwiązując względem konsumpcji, mamy:

<span id="page-40-4"></span>
$$
c_t = \mathcal{A}(1 - l_t) \left(\frac{k_t}{l_t}\right)^{\alpha},\tag{18}
$$

gdzie A ≡ *<sup>τ</sup>*(1−*α*) 1−*τ* . Dokonując odpowiednich podstawień postaci funkcyjnych w [16](#page-40-1) i dodatkowo wymieniając *c<sup>t</sup>* na prawą stronę [18,](#page-40-4) a następnie upraszając, uzyskujemy ostatecznie równanie Eulera z tylko jednym sterowaniem (podażą pracy):

<span id="page-40-5"></span>
$$
\beta \left[ \mathcal{A} \left( \frac{k_{t+1}}{l_{t+1}} \right)^{\alpha} \right]^{\mathcal{B}} (1 - l_{t+1})^{-\theta} \left[ (1 - \delta) + \alpha \left( \frac{k_{t+1}}{l_{t+1}} \right)^{(\alpha - 1)} \right] - \left[ \mathcal{A} \left( \frac{k_t}{l_t} \right)^{\alpha} \right]^{\mathcal{B}} (1 - l_t)^{-\theta} = 0,
$$
\n(19)

przy czym B ≡ −*θτ* + *τ* − 1. Zabiegu tego samego rodzaju można dokonać także na

$$
\lim_{t \to \infty} \beta^t V'(k_t) k_t = 0,
$$

<span id="page-40-3"></span><sup>5</sup>Warunek transwersalności:

<sup>(</sup>który, wykorzystując [13,](#page-39-2) można przedstawić jako  $\lim_{t\to\infty} \beta^t \beta^{-1} u_1(c_{t-1}, l_{t-1}) k_t = 0$ , co poddane skróceniu oraz podstawieniu postaci funkcyjnej pochodnej funkcji użyteczności wygląda następująco:  $\lim_{t\to\infty} \beta^{t-1} \left(c_{t-1}^{\tau} (1-l_{t-1})^{1-\tau}\right)^{-\theta} (1-l_{t-1})^{1-\tau} \tau c_{t-1}^{\tau-1} k_t = 0$ ) jest spełniony dla przyjętej parametryzacji, dopuszczalnych wartości podaży pracy i skończonej wartości kapitału w stanie ustalonym (która implikuje także skończoną konsumpcję).

równaniu ruchu [10:](#page-39-4)

<span id="page-41-1"></span><span id="page-41-0"></span>
$$
k_{t+1} = (1 - \delta)k_t + k_t^{\alpha} l_t^{1-\alpha} - \mathcal{A}(1 - l_t) \left(\frac{k_t}{l_t}\right)^{\alpha}.
$$
 (20)

Wyrażenie [19](#page-40-5) w postaci równania funkcyjnego wygląda następująco:

$$
\beta \left\{ \mathcal{A} \left[ \frac{g(k_t, l(k_t))}{l\big(g(k_t, l(k_t))\big)} \right]^{\alpha} \right\}^{\beta} \left[ 1 - l\big(g(k_t, l(k_t))\big)\right]^{-\theta} \left\{ (1 - \delta) + \alpha \left[ \frac{g(k_t, l(k_t))}{l\big(g(k_t, l(k_t))\big)} \right]^{\alpha - 1} \right\}
$$

$$
- \left\{ \mathcal{A} \left[ \frac{k_t}{l(k_t)} \right]^{\alpha} \right\}^{\beta} \left[ 1 - l(k_t) \right]^{-\theta} = 0, \quad (21)
$$

gdzie *kt*+1 zostało wyeliminowane przez podstawienie uproszczonego równania ruchu [20](#page-41-0) również przepisanego w formie równania funkcyjnego:

<span id="page-41-2"></span>
$$
g(k_t, l(k_t)) = (1 - \delta)k_t + k_t^{\alpha}l_t^{1 - \alpha} - \mathcal{A}(1 - l_t)\left(\frac{k_t}{l_t}\right)^{\alpha}.
$$
 (22)

Przydatne w następnym podpunkcie stają się wartości stanu ustalonego, które można (dla wielkości kapitału i podaży pracy) uzyskać rozwiązując złożony z dosto-sowanych równań [21](#page-41-1) i [22](#page-41-2) układ<sup>[6](#page-41-3)</sup>:

$$
\begin{cases}\n\beta \left[ \mathcal{A} \left( \frac{k^*}{l^*} \right)^\alpha \right]^\mathcal{B} (1 - l^*)^{-\theta} \left[ (1 - \delta) + \alpha \left( \frac{k^*}{l^*} \right)^{(\alpha - 1)} \right] - \left[ \mathcal{A} \left( \frac{k^*}{l^*} \right)^\alpha \right]^\mathcal{B} (1 - l^*)^{-\theta} = 0, \\
k^* = g(k^*, l^*).\n\end{cases}
$$

Mając jego rozwiązanie, konsumpcję w stanie ustalonym można obliczyć korzystając np. z równania [18.](#page-40-4)

#### 3. & 4.

W rozwiązaniu pominięto odpowiednik funkcji utilramsey, ponieważ ze względu na to, że w równaniu Eulera, eliminując konsumpcję, doszło do tak znaczących jego modyfikacji, wartości funkcji użyteczności i jej pochodnych stały się zbędne.

<span id="page-41-3"></span> $^6\mbox{\rm{Aby}}$ ułatwić rozwiązywanie tego układu równań analitycznie, pierwsze z nich można skrócić (dalej uproszczając), zaś drugie rozpisać, lecz wówczas postać ta nie będzie odpowiadała tej użytej do rozwiązania numerycznego z kodu w kolejnym podpunkcie.

function [alpha, f, f1, f2]=prodframseyel(k,l) alpha=1/3;  $f=k.\hat{cl}pha.*(1.\hat{cl}l-ha));$  $f1=alpha*(k./1) \cdot \hat{\ }$ (alpha-1);  $f2=(1-a1pha)*(k./1)$ .<sup>2</sup>alpha; Koniec pliku *prodframseyel.m* Plik *transramseyel.m* function [g, g1, elem, A, delta]=transramseyel(k,l) delta=.05; tau=.35; theta=2; [alpha, f, f1,  $\sim$ ]=prodframseyel(k,1);  $A=(tau/(1-tau))*(1-alpha);$ elem= $((A*(k./1).\hat{\alpha}lpha).\hat{\alpha}lPhi*)$ .^(-theta\*tau+tau-1)).\*(1-l).^(-theta);  $g=(1-delta)*k+f-A*(1-1).*(k./1).^alpha;$  $g1=(1-delta)+f1;$ Koniec pliku *transramseyel.m* Plik *eqeulerramseyel.m* function y=eqeulerramseyel(k1, l1, k2, l2) discount=1/1.04;

 $[\texttt{-., .,}]$  =transramseyel(k1, 11);

[ $\sim$ , gprim2, elem2]=transramseyel(k2, 12);

y=discount\*elem2.\*gprim2-elem1;

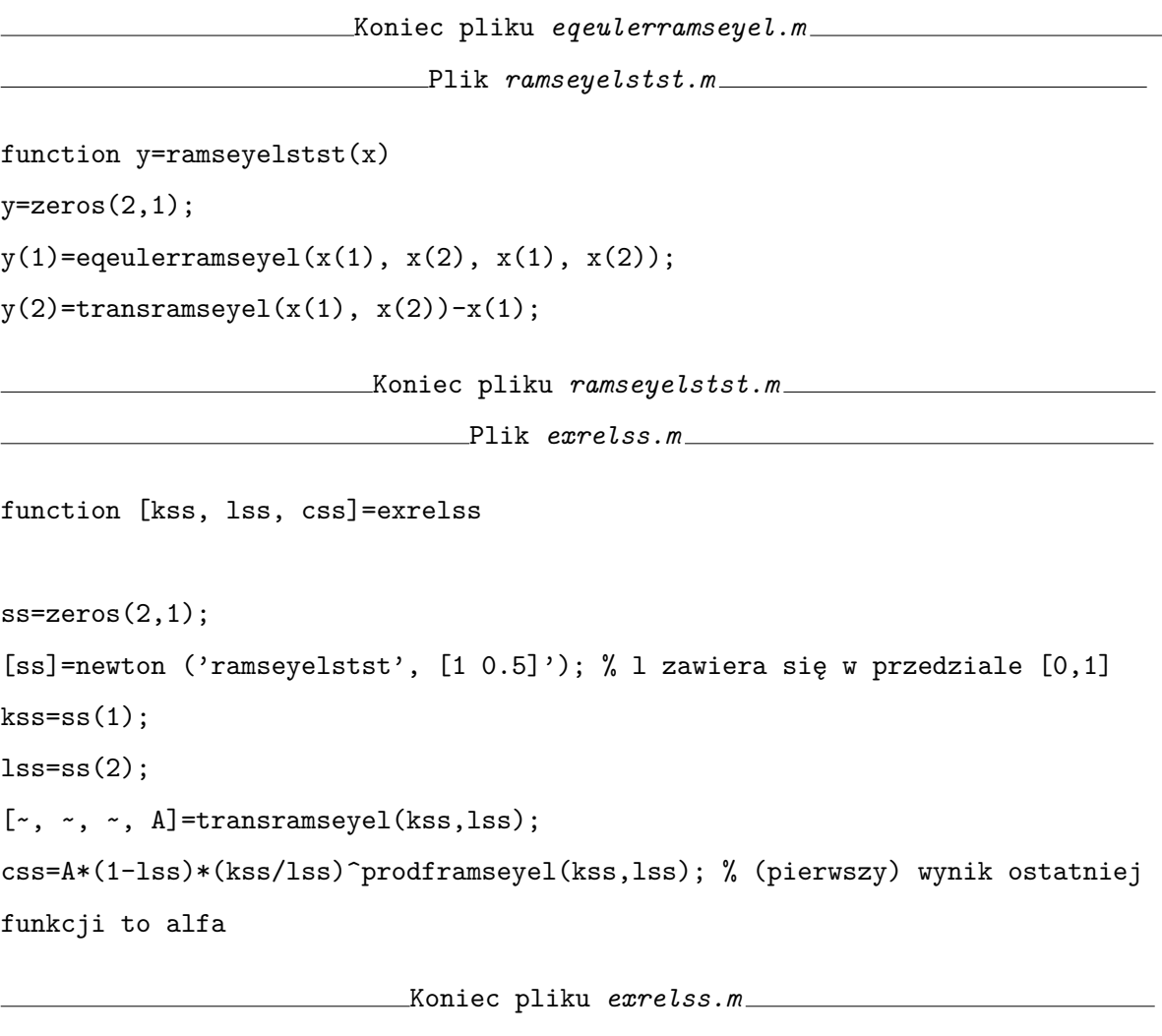

Plik *resideulerramseyel.m*

```
function ret=resideulerramseyel(v)
```
kss=exrelss;

kmin=ceil(kss)/2;

kmax=ceil(kss);

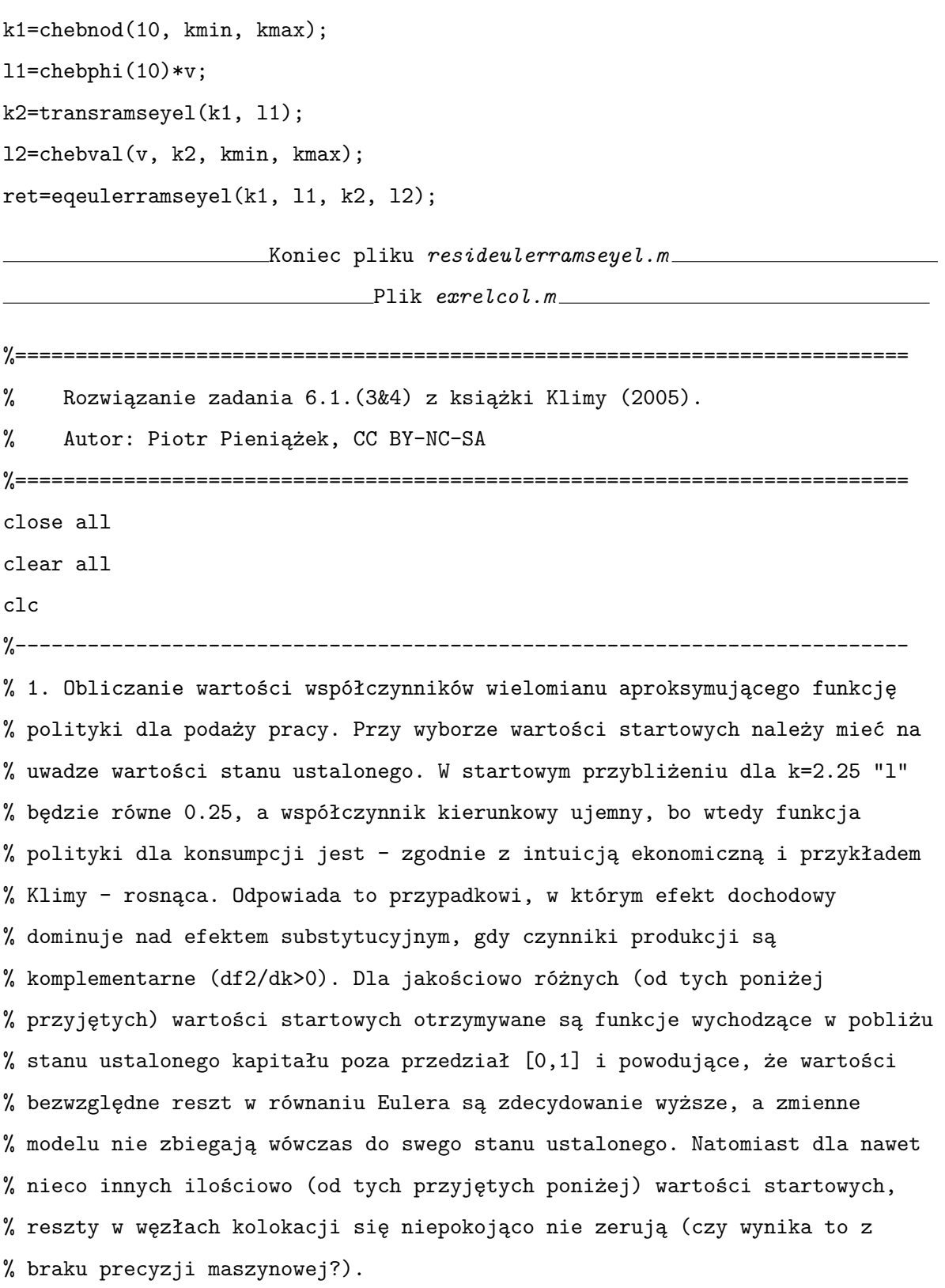

```
a=newton ('resideulerramseyel', [0.25 -0.1 0 0 0 0 0 0 0 0]');
kss=exrelss;
kmin=ceil(kss)/2;
kmax=ceil(kss);
step=0.01;
k=(kmin:step:kmax)';
l=chebval (a, k, kmin, kmax);
subplot(5,2,1);
plot(k,l);
xlabel('k')ylabel('l')
title(['Aproksymowana wielomianem funkcja polityki l(k)'])
axis('tight')
grid on
z=transramseyel (k,l);
R=eqeulerramseyel (k, l, z, chebval (a, z, kmin, kmax));
subplot(5,2,2);
plot(k,R);
xlabel('k')
title(['Reszta równania Eulera'])
axis('tight')
grid on
alpha=prodframseyel(k,l);
[\cdot, \cdot, \cdot, \cdot, \cdot]=transramseyel(k,1);
```
%--------------------------------------------------------------------------

 $c=A*(1-1).*(k./1)$ .<sup>2</sup>alpha;

```
subplot(5,2,3);
plot(k,c);
xlabel('k')ylabel('c')
title(['Aproksymowana wielomianem funkcja polityki c(k)'])
axis('tight')
grid on
```

```
%--------------------------------------------------------------------------
% 2. Symulacja ścieżek czasowych zmiennych sterujących i stanu.
%--------------------------------------------------------------------------
```

```
T=100;
```
t=1:1:T;

```
K=zeros(T,1);
L = zeros(T, 1);K(1)=kmin;
L(1)=chebval (a, K(1), kmin, kmax);
```
for  $i=(2:T)$ 

 $K(i)$ =transramseyel  $(K(i-1), L(i-1));$  $L(i)=$ chebval (a,  $K(i)$ , kmin, kmax);

#### end

subplot(5,2,4); plot(t,K);  $legend('K',1)$ 

```
xlabel('czas [okresy]')
ylabel('k')
title(['Ewolucja zasobu kapitału'])
grid on
subplot(4,2,5);
plot(t,L);
legend('L',1)
xlabel('czas [okresy]')
ylabel('l')
title(['Ewolucja nakładu pracy'])
grid on
C=A*(1-L).*(K./L).<sup>^</sup>alpha;
subplot(5,2,6);
plot(t,C);
legend('C',1)
xlabel('czas [okresy]')
ylabel('c')
title(['Ewolucja konsumpcji'])
grid on
[~, Y]=prodframseyel (K,L);
subplot(5,2,7);plot(t,Y);
legend('Y',1)
xlabel('czas [okresy]')
ylabel('y')
title(['Ewolucja produkcji'])
```

```
grid on
```

```
I=Y-C;subplot(5,2,8);plot(t,I);
legend('I',1)
xlabel('czas [okresy]')
ylabel('i')
title(['Ewolucja nakładów inwestycyjnych'])
grid on
[-, \sim, \sim, \sim, d]=transramseyel (K, L);
D = ones(T,1)*d;r=alpha*(K.^(alpha-1)).*L.^(1-alpha)-D;
subplot(5,2,9);plot(t,r);
xlabel('czas [okresy]')
ylabel('r')
title(['Ewolucja stopy procentowej (netto)'])
grid on
w=(1-a1pha)*(K./L) \t.\hat{(alpha)};subplot(5,2,10);
plot(t,w);
xlabel('czas [okresy]')
ylabel('w')
title(['Ewolucja płacy'])
grid on
```
Koniec pliku *exrelcol.m*

Wykonanie programu powinno wygenerować następujące wykresy<sup>[7](#page-48-0)</sup>:

<span id="page-48-0"></span><sup>&</sup>lt;sup>7</sup>Dla alternatywnej parametryzacji (np.  $\alpha = 0,5$ ) czy niższych wartości kapitału startowego (np. kmin=ceil(kss)/4) można uzyskać wybrzuszoną krzywą ewolucji inwestycji (tzw. *hump-shaped*).

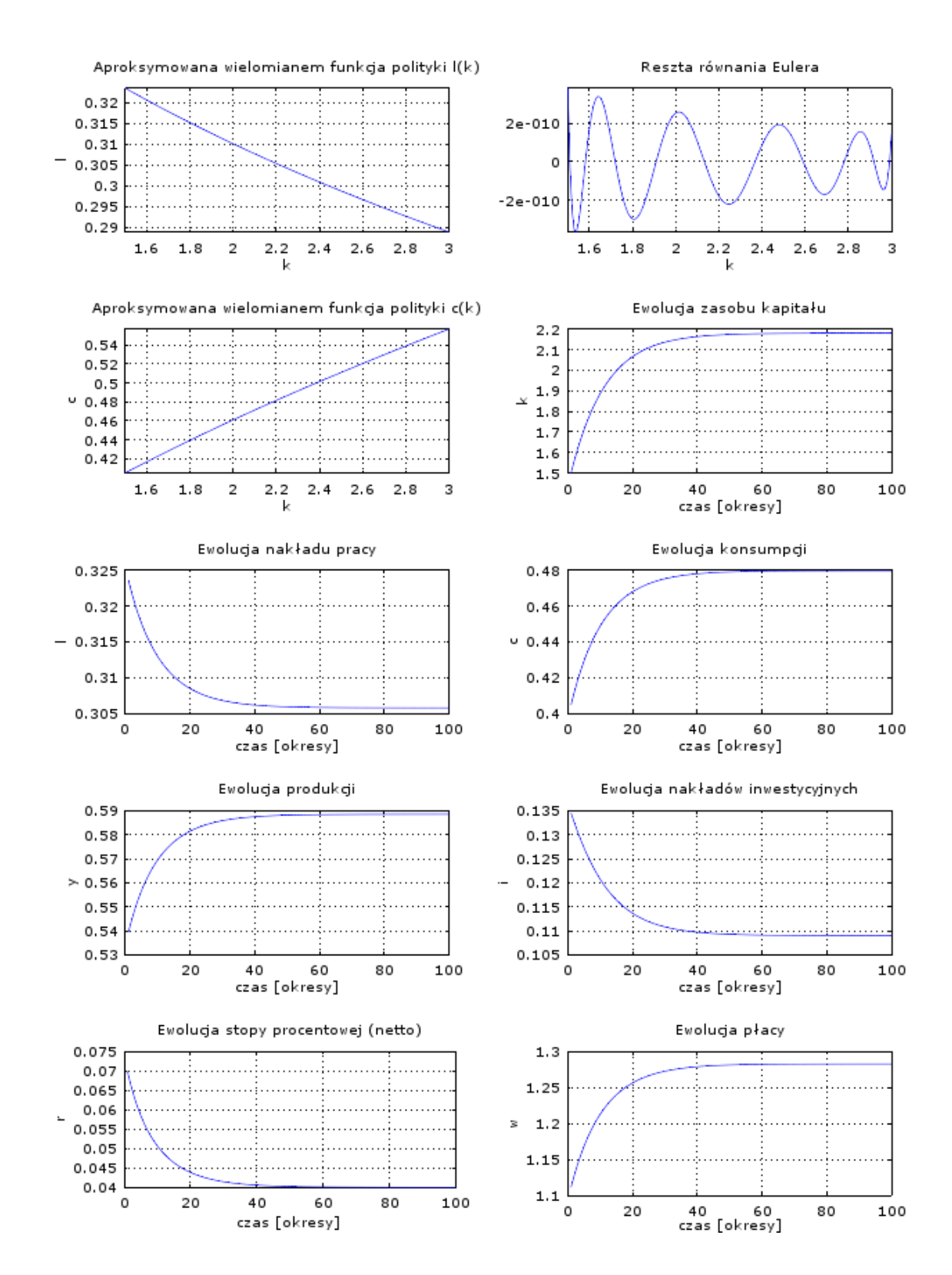

# <span id="page-50-0"></span>**5 Bibliografia**

- <span id="page-50-1"></span>[1] Klima, Grzegorz, *Programowanie dynamiczne i modele rekursywne w ekonomii. Zagadnienia analityczne i metody numeryczne z przykładowymi implementacjami w języku Matlab/Octave*, *Materiały i Studia*[, Zeszyt nr 201, 2005.](http://www.nbp.pl/publikacje/materialy_i_studia/ms201.pdf) [4](#page-3-2)
- <span id="page-50-2"></span>[2] Aruoba, S.B., J. Fernández-Villaverde, *A Comparison of Programming Languages in Macroeconomics*, *[Journal of Economic Dynamics & Control](http://www.sciencedirect.com/science/article/pii/S0165188915000883)*, 58, ss. 265–273, [2015.](http://www.sciencedirect.com/science/article/pii/S0165188915000883) Wcześniejsze wolnodostępne wersje znajdują się [tu](http://www.nber.org/papers/w20263) i [tu.](http://economics.sas.upenn.edu/~jesusfv/comparison_languages.pdf) [22,](#page-21-1) [27](#page-26-1)
- <span id="page-50-3"></span>[3] Heer, B., A. Maußner, *Dynamic General Equilibrium Modeling. Computational Methods and Applications*, 2gie [wydanie, Springer, Berlin i Heidelberg 2009.](https://www.amazon.com/Dynamic-General-Equilibrium-Modeling-Computational/dp/364203148X) [27](#page-26-1)